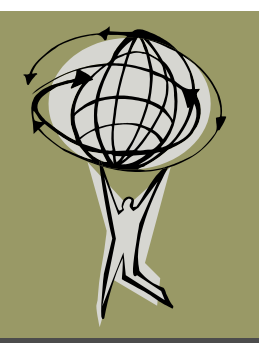

# **GIS Connection**

Whiteside County GIS Office

May 10, 2011 **Volume 2, Issue 3** 

- Whiteside County"s Beacon site is being upgraded!
- The county-wide Color Aerial Flight was flown this Spring. Final images should be available late Summer.
- We now have 2 ft topographic contours of the entire county generated from LIDAR available.

#### Beacon Website Upgrade

The Schneider Corporation has announced that they are upgrading the map engine on their Beacon web application. This is the web service Whiteside County uses to host their GIS and tax assessment data. Whiteside County's Beacon site will be upgraded on or around **May 11**. This upgrade should not affect the ability to access the site.

Since this is a map upgrade the "Search" and "Results" tabs and the information located on them will look the same. The "Map" tab will look somewhat different. The overall layout of the map tab is similar to the old version, except the toolbar has been moved into the map window itself. Also, some map navigation tools have been added in the form a zoom slider and navigation arrows.

Many of the tools are the same with a few new additions. They are organized a bit differently in dropdown menus from the toolbar. One exciting new tool is the "Toggle Map Size" tool which allows you view the map in full screen mode.

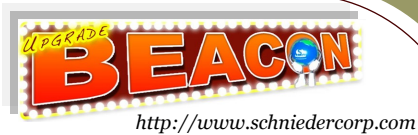

You should also notice an increase in performance of the website with fewer 'processing' screens as you move around in the map. In addition, you will notice the pop-up windows with parcel information will no longer automatically appear. You can, however, use the identify tool to view them.

The GIS office will be hosting a Beacon training event on **May 26** at 1:30 p.m. at the Courthouse in Room 117 for **ALL** Beacon users. Contact Lauren Lee with any questions. The Schneider Corporation is also offering training webinars on the new upgrade. Information on their training can be found at http://bit.ly/mnR3gh.

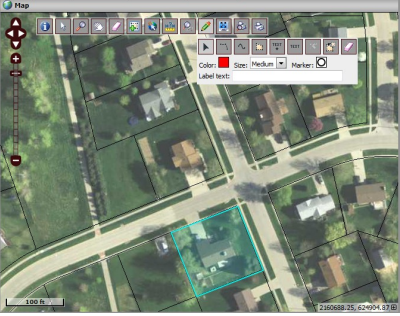

*Example of New Map Engine http://www.beacon.schneidercorp.com*

### Beacon Website Tips

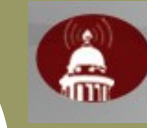

One of the new tools available with the map upgrade is called the Map Markup Tool. It is designated by a pencil in the

toolbar. It contains a drop down menu with a set of tools for adding text, lines, or polygons to your map. This could be useful in an instance in which you wanted to highlight a certain feature on a map.

There are several options for marking up your map: straight line, freehand line, polygon, text, and text with marker. There are also options to delete selected markers or clear all of them. You have the ability to chose the color, size, and shape of the marker or text label as well.

You can also use features already in existence in the map to create a markup. For example, you can select a parcel and then use the "copy features from selection" to copy that parcel boundary to a map markup. You then have the ability to change the color or shape of boundary as a markup.

Bonus Tip: Hover your cursor over a tool and a label explaining the tool will appear.

The Beacon GIS Website is located at www.beacon. schneidercorp.com. The map portion is subscription only.

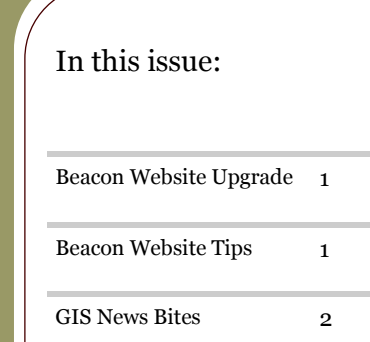

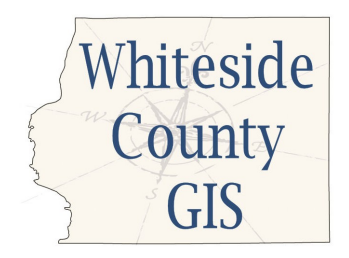

Lauren Lee - GIS Coordinator 200 E. Knox St. , Room 205 Morrison, IL 61270

Tel: 815-772-5185 E-mail: llee@whiteside.org

"Everything is related to everything else, but near things are more related than distant things." - The First Law of Geography by Waldo Tobler

Our GIS Website is: http://www.whiteside.org/ assessor/gis.html

- Please feel free to contact Lauren Lee with any questions or comments at 815-772-5185 or llee@whiteside.org.
- New York Times: Where to live to avoid a natural disaster: http://nyti.ms/kyPRTC
- Fun Map: Drive along the Australian Coast on the Pacific Highway: http://bit.ly/NtCCS

## GIS News Bites

 The aerial photography of the county was acquired by Aerial Services, Inc. at the end of March. The final post

lne<br>location location<br>of anything of anyuming<br>is becoming is becomme.

processed images should be available towards the end of the summer.

 A new GIS layer was created for the Planning and Zoning Department which locates Map Amendments to the Flood Zone. This layer took advantage of the new Attachment feature in ArcGIS 10 in that a PDF copy of the amendment is directly attached to each feature in the layer.

- The final episode of the *Geospatial Revolution* is now available. Watch all four episodes online at http://bit.ly/ k8nVwm. The fourth episode details climate change research, global aid allocation, and disease tracking.
- A new intern has been hired to work in the GIS office during the summer. Please stop by and welcome Justin Emerson.

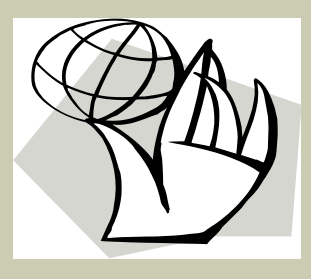

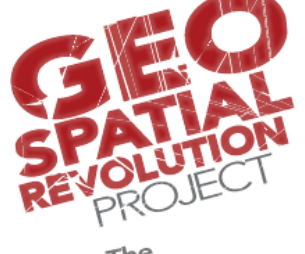